# Epson Stylus<sup>®</sup> Office BX610FW/Office TX610FW/SX610FW Series F[aksiopas](#page-10-0)

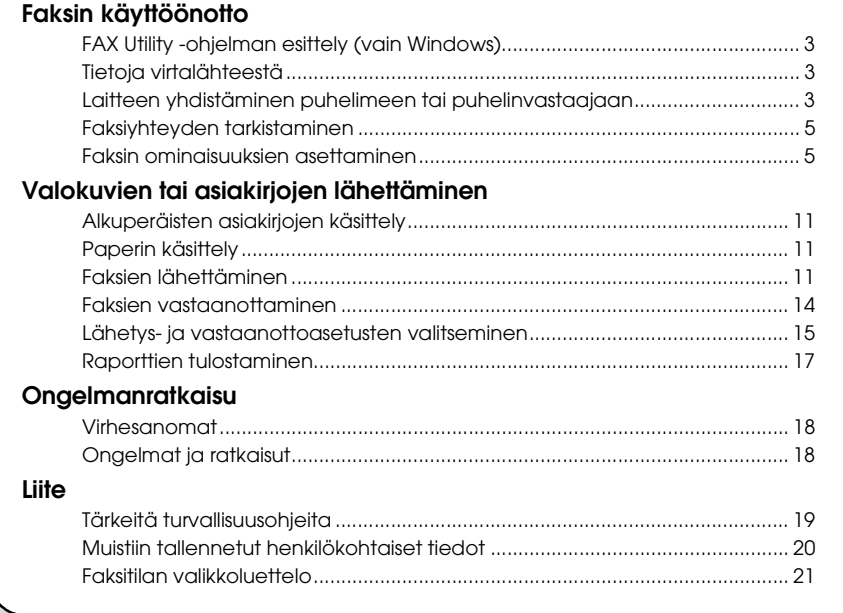

Suomi

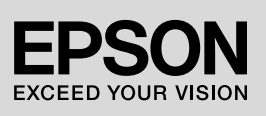

## **Varoitukset, muistutukset ja huomautukset**

Noudata seuraavia neuvoja ohjeita lukiessasi:

**W** Varoitus: Varoituksia on noudatettava tarkasti henkilövahinkojen välttämiseksi.

**A Muistutus:** Muistutukset on otettava huomioon laitevaurioiden välttämiseksi.

**Huomautus:** Huomautukset sisältävät tärkeätä tietoa tulostimesta.

**Vihje:** Vihjeet sisältävät tietoja tulostimen käytöstä.

## **Tekijänoikeuksia koskeva huomautus**

Mitään tämän julkaisun osaa ei saa kopioida, tallentaa mihinkään hakujärjestelmään eikä siirtää elektronisesti, mekaanisesti, valokopioimalla, tallentamalla tai muulla tavalla ilman Seiko Epson Corporationilta etukäteen hankittua kirjallista lupaa. Tässä oppaassa annetut tiedot on tarkoitettu käytettäväksi vain tämän tuotteen yhteydessä. Epson ei vastaa vahingoista, jotka aiheutuvat näiden tietojen soveltamisesta muihin tulostimiin. Seiko Epson Corporation tai sen tytäryhtiöt eivät ole vastuussa tämän tuotteen hankkijalle tai kolmansille osapuolille mahdollisesti aiheutuvista vahingoista, menetyksistä, kustannuksista tai kuluista, jotka johtuvat onnettomuudesta, tämän tuotteen väärinkäytöstä tai siihen tehdyistä luvattomista muunnoksista, korjauksista tai muutoksista tai (Yhdysvaltoja lukuun ottamatta) siitä, että Seiko Epson Corporationin antamia käyttö- ja huolto-ohjeita ei noudateta tarkoin.

Seiko Epson Corporation ei ole vastuussa vahingoista tai ongelmista, jotka aiheutuvat muiden lisävarusteiden tai tarvikkeiden kuin Seiko Epson Corporationin ilmoittamien alkuperäisten Epson-tuotteiden tai Epson-hyväksynnän saaneiden tuotteiden käytöstä.

Seiko Epson Corporation ei vastaa mistään sähkömagneettisista häiriöistä johtuvista vahingoista, mikäli niihin on

syynä muiden kuin Epson-hyväksynnän saaneiden liitäntäkaapeleiden käyttö.<br>EPSON<sup>®</sup> ja EPSON STYLUS<sup>®</sup> ovat Seiko Epson Corporationin rekisteröityjä tavaramerkkejä ja Exceed Your Vision on Seiko Epson Corporationin tavaramerkki.

**Yleinen ilmoitus:** Muut julkaisussa käytetyt tuotenimet on mainittu vain tunnistamistarkoituksessa ja saattavat olla vastaavien omistajiensa tavaramerkkejä. Epson ei vaadi itselleen mitään oikeuksia näihin tuotenimiin.

Laitteen avulla voit lähettää fakseja näppäilemällä faksinumeron numeronäppäimistön avulla tai valitsemalla numeron lyhyt- tai ryhmävalintaluettelosta. Voit muokata faksin otsikkotietoja sekä valita raporttien tulostus-, lähetys- ja vastaanottoasetuksia. Voit myös asettaa laitteen vastaanottamaan fakseja automaattisesti tai kysymään vahvistuksen ennen faksin vastaanottamista.

## **FAX Utility -ohjelman esittely (vain Windows)**

FAX Utility on ohjelma, jonka toimintoihin kuuluvat mm. faksien lähettäminen, vastaanottajien tietojen hallinta ja tulostimen (laitteen) faksiasetusten määritys.

#### **Huomautus:**

Lisätietoja saat Fax Utility -ohjelman käytönaikaisesta ohjeesta.

# **Tietoja virtalähteestä**

## *Virran kytkeminen pois päältä*

Kun virta kytketään pois päältä, seuraavat laitteen väliaikaiseen muistiin tallennetut tiedot pyyhkiytyvät pois.

- ❏ Faksien vastaanottotiedot
- ❏ Tiedot, jotka on tallennettu kohtaan **Delayed Fax (Läh. fax myöh.)**
- ❏ Uudelleenvalintatiedot

Kun tulostin on poissa päältä kauemmin, myös kellon asetukset voivat tyhjentyä. Tarkista kello, kun kytket tulostimen päälle.

## *Virransäästötoiminto*

Kun laite on ollut käyttämättä 13 minuuttia, näyttö sammuu virran säästämiseksi.

Voit palauttaa näytön aiempaan tilaan painamalla mitä tahansa näppäintä (paitsi P **On**).

Katso myös *Peruskäyttöoppaan* kohta Sähkökatkoksen jälkeinen automaattinen uudelleenkäynnistyminen.

## **Laitteen yhdistäminen puhelimeen tai puhelinvastaajaan**

1. Liitä seinäpistokkeesta tuleva puhelinjohto laitteen takaosassa olevaan **LINE**-liitäntään.

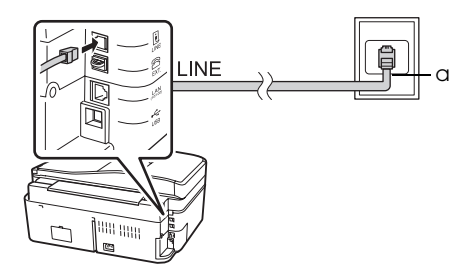

a Puhelinliittymän seinäpistoke

2. Poista liittimen suojus **EXT.**-liitännästä ennen kuin liität siihen puhelimen tai puhelinvastaajan.

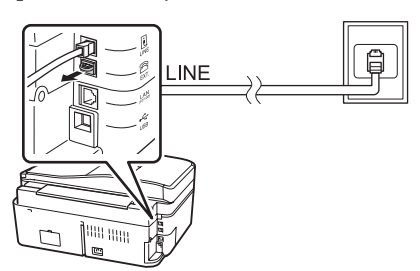

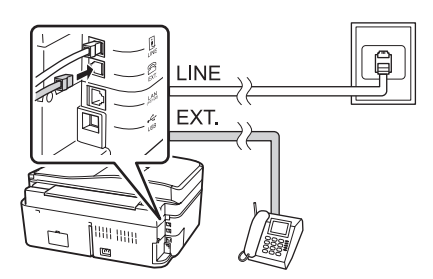

## *Muita tapoja liittää puhelin tai puhelinvastaaja*

## **Laajakaistayhteyden kytkeminen**

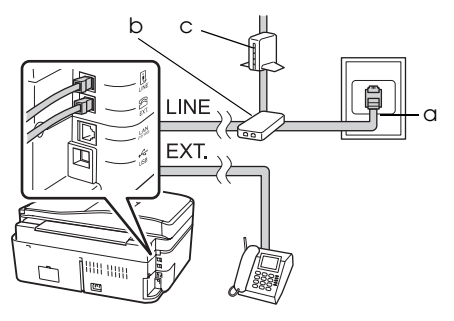

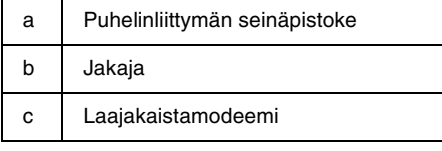

Lisätietoja on laajakaistamodeemin käyttöohjeissa.

## **ISDN-liittymä (yksi puhelinnumero)**

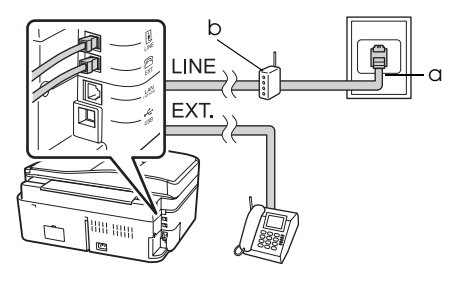

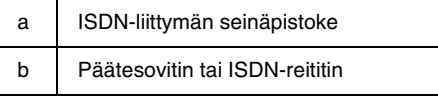

Lisätietoja on päätesovittimen tai ISDN-reitittimen käyttöohjeessa.

#### **ISDN-liittymä (kaksi puhelinnumeroa)**

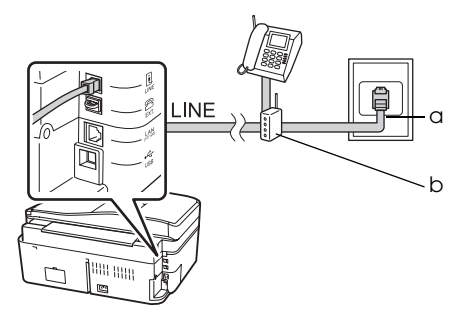

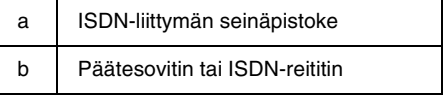

Lisätietoja on päätesovittimen tai ISDN-reitittimen käyttöohjeessa.

# <span id="page-4-0"></span>**Faksiyhteyden tarkistaminen**

#### **Check Fax Connection (Tarkista**

**faksiyhteys)** -valikon avulla voit tarkistaa faksiyhteyden tilan.

- 1. Lataa arkinsyöttölaitteeseen A4-kokoista tavallista paperia.
- 2. Valitse ←, ►-, ▲- tai ▼-näppäimillä K **Setup (As.)** ja paina sitten **OK**.

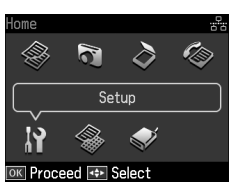

- 3. Valitse ← ja →-näppäinten avulla **Fax Setting (Faxas.)** ja paina sitten **OK**.
- 4. Valitse ▲- tai ▼-näppäimellä Check **Fax Connection (Tarkista faksiyhteys)** ja paina sitten **OK**.
- 5. Tulosta raportti painamalla  $\Diamond$  **Start**.
- 6. Palaa ensimmäiseen näyttöön painamalla **Home**.

# **Faksin ominaisuuksien asettaminen**

Ennen faksien lähettämistä tai vastaanottamista voit luoda fakseille otsikon, valita lähetysominaisuudet ja laatia lyhyt- ja ryhmävalintaluettelon useimmin käyttämistäsi faksinumeroista.

## *Valitsemasi alueen tarkistaminen*

Ennen laitteen käyttöä sinun on valittava alue, jolla käytät laitetta.

1. Valitse ←, ►-, ▲- tai ▼-näppäimillä F **Setup (As.)** ja paina sitten **OK**.

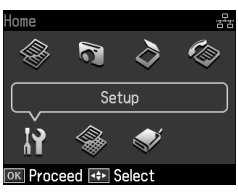

2. Valitse < ja > -näppäinten avulla **Printer Setup (Tul.aset.)** ja paina sitten **OK**.

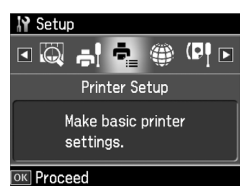

- 3. Valitse ▲ ja ▼-näppäinten avulla **Country/Region (Maa/alue)** ja paina sitten **OK**.
- 4. Jos haluat vaihtaa alueen, valitse haluamasi alue ▲- ja ▼-näppäinten avulla.
- 5. Paina **OK**. Tietoruutu tulee näkyviin.
- 6. Vaihda alue valitsemalla **Yes** ja paina sitten **OK**.

#### **Huomautus:**

- ❏ Jos haluat peruuttaa alueen vaihdon, valitse **No** ja paina sitten **OK**.
- ❏ Kun vaihdat alueen, faksin asetukset palautuvat oletusasetuksiinsa.
- 7. Palaa ensimmäiseen näyttöön painamalla **Home**.

## *Automaattisen faksien vastaanoton ottaminen käyttöön*

Jos käytät puhelinvastaajaa, varmista, että puhelinvastaajan ja laitteen vastausajat on asetettu oikein. Jos puhelinvastaaja on asetettu vastaamaan neljännellä soitolla, laite tulee asettaa vastaamaan viidennellä tai useammalla soitolla.

#### **Huomautus:**

**Rings to Answer (Soi ennen vast)** -asetus ei myyntialueesta riippuen ole ehkä käytettävissä tai valittavat arvot saattavat vaihdella.

- 1. Valitse <-, ►-, ▲- tai ▼-näppäimillä F **Setup (As.)** ja paina sitten **OK**.
- 2. Valitse **4** ja **>**-näppäinten avulla **Fax Setting (Faxas.)** ja paina sitten **OK**.
- 3. Valitse  $\blacktriangle$  ja ▼-näppäinten avulla **Communication (Kommunikaatio)** ja paina sitten **OK**.
- 4. Valitse ▲- ja ▼-näppäinten avulla **Rings to Answer (Soi ennen vast)** ja paina sitten  $\blacktriangleright$ .
- 5. Aseta soittojen määrä ▲ ja ▼-näppäinten avulla ja paina sitten **OK**. Valitse suurempi soittojen määrä kuin puhelinvastaajan vastausasetuksessa.
- 6. Katso lisätietoja asetustavasta puhelimen käyttöohjeista.
- 7. Paina [**Auto Answer/Space**] ja kytke päälle Auto Answer -tila.
- 8. Paina **OK**.
- 9. Palaa ensimmäiseen näyttöö[n](#page-13-0)  [painamalla](#page-13-0) **Home**.

<span id="page-5-0"></span>Kun puhelu saapuu, jos toinen osapuoli on faksi ja vastaat itse tai puhelinvastaaja vastaa puheluun, laite aloittaa automaattisesti lähetyksen vastaanoton. Jos toinen osapuoli on soittaja, puhelimeen voidaan vastata tavallisesti tai soittajan voidaan antaa jättää viesti vastaajaan.

#### **Huomautus:**

Kun Auto Answer (Auto.vast.) -tila on asennossa Off (Ei), voit vastaanottaa faksin manuaalisesti nostamalla luurin. (→ "Faksien vastaanottaminen manuaalisesti" sivulla 14)

## *Ohjauspaneelin painikkeiden käyttäminen faksitilassa*

Noudata seuraavia ohjeita numeroiden ja merkkien lisäämiseksi.

❏ Jos haluat siirtää kursoria, lisätä välin tai poistaa merkin

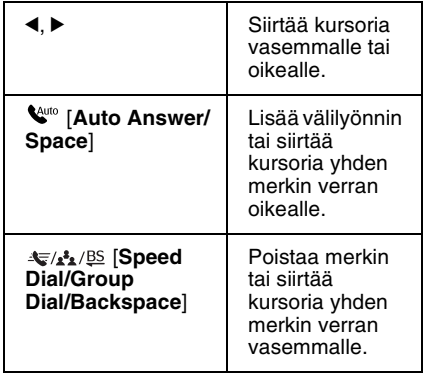

- ❏ Jos haluat syöttää faksinumeron, käytä numeronäppäimistöä. Paina **[Redial/Pause]** -näppäintä lisätäksesi taukomerkin (-), kun valinnan aikana on pidettävä lyhyt tauko. Käytä #-näppäintä lisätäksesi +-merkin, kun syötät puhelinnumeroa kansainvälisessä muodossa.
- ❏ Jos haluat lisätä merkkejä, paina näppäimistön numeroa toistuvasti vaihtaaksesi isojen ja pienten kirjainten tai numeroiden välillä. Paina **1 symb** -näppäintä syöttääksesi seuraavat merkit: ! # % & ' ( )  $* + , -$ . / :  $; = ? @ \_ \sim$

## *Otsikkotietojen luominen*

Ennen faksien lähettämistä tai vastaanottamista voit luoda faksille otsikon lisäämällä siihen tietoja, kuten puhelinnumeron ja nimen.

1. Valitse < –, ► –, ▲ – tai ▼-näppäimillä F **Setup (As.)** ja paina sitten **OK**.

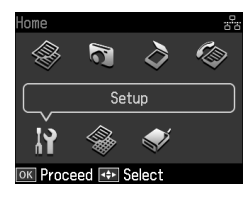

2. Valitse ← ja →-näppäinten avulla **Fax Setting (Faxas.)** ja paina sitten **OK**.

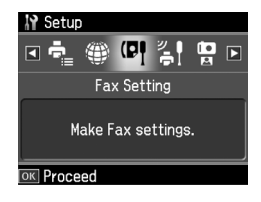

3. Valitse ▲- ja ▼-näppäinten avulla **Header (Otsikk)** ja paina sitten **OK**. 4. Valitse **[Fax Header \(Fax ots\)](#page-5-0)** ja paina sitten **OK**[. Otsikkotietojen syöttöru](#page-5-0)utu tulee näkyviin.

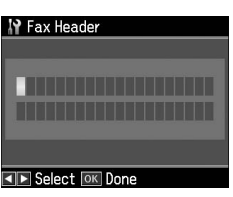

- 5. Syötä otsikkotiedot käyttäen ohjauspaneelin näppäimistöä (**→** "Ohjauspaneelin painikkeiden käyttäminen faksitilassa" sivulla 6). Voit syöttää enintään 40 merkkiä.
- 6. Paina **OK**. **Fax Header (Fax ots)** -kohta tulee näkyviin uudelleen.
- 7. Valitse ▼-näppäimellä **Your Phone N[umber \(Oma pnro\)](#page-5-0)** ja paina sitten **OK**[. Puhelinnumeron syöttönäyttö](#page-5-0) tulee näkyviin.

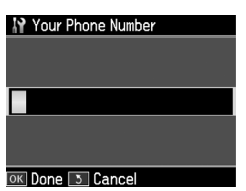

8. Kirjoita puhelinnumero käyttäen ohjauspaneelin näppäimistöä (**→** "Ohjauspaneelin painikkeiden käyttäminen faksitilassa" sivulla 6). Voit syöttää enintään 20 merkkiä.

#### **Huomautus:**

Syöttäessäsi puhelinnumeroa tähtinäppäin ja **ve [Redial/Pause]**-näppäin eivät toimi ja #-näppäin toimii plusmerkkinä (kansainväliset puhelinnumerot).

- 9. Paina **OK**. **Your Phone Number (Oma pnro)** -kohta tulee näkyviin uudelleen.
- 10.Palaa ensimmäiseen näyttöön painamalla **Home**.

#### **Päivämäärän ja kellonajan asettaminen**

Jos et ole asettanut päivämäärää ja kellonaikaa vielä tai jos kellonaika on väärin, voit tehdä haluamasi muutokset Printer Setup (Tul.aset.) -valikon kautta.

- 1. Valitse < –, ► –, ▲ tai ▼-näppäimillä F **Setup (As.)** ja paina sitten **OK**.
- 2. Valitse  $\blacktriangleleft$  ja  $\blacktriangleright$ -näppäinten avulla **Printer Setup (Tul.aset.)** ja paina sitten **OK**.

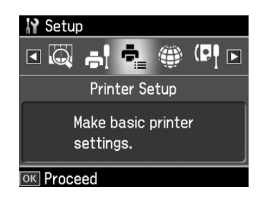

3. Valitse ▲- ja ▼-näppäinten avulla **Date/Time (Pvm/aika)** ja paina sitten

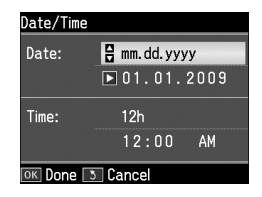

- 4. Valitse päivämäärän näyttötapa painamalla ▲- ja ▼-näppäimiä ja paina sitten  $\blacktriangleright$ .
- 5. Vaihda päivämäärä käyttäen numeronäppäimiä.
- 6. Valitse 12- tai 24-tuntinen näyttötapa ▲ ja v-näppäinten avulla ja paina sitten  $\blacktriangleright$ .
- 7. Vaihda kellonaika käyttäen numeronäppäimiä.
- 8. Jos valitsit 12-tuntisen näyttötavan, valitse AM tai PM  $\triangle$ - ja  $\blacktriangledown$ -näppäinten avulla.
- 9. Paina **OK**. **Date/Time (Pvm/aika)** -kohta tulee näkyviin uudelleen.

#### **Huomautus:**

**OK**.

#### Valitaksesi kesäajan aseta **Daylight Saving Time (Kesäaika)** asentoon **On (Päällä)**.

10.Palaa ensimmäiseen näyttöön painamalla **Home**.

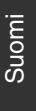

#### *Lyhytvalintaluettelon laatiminen*

Voit laatia enintään 60 faksinumeroa sisältävän lyhytvalintaluettelon, josta voit nopeasti valita faksin vastaanottajan. Voit myös lisätä luetteloon vastaanottajien nimet ja tulostaa lyhytvalintaluettelon.

#### **Uuden lyhytvalintaluettelon laatiminen**

- 1. Valitse ◀-, ▶-, ▲- tai ▼-näppäimillä F **Setup (As.)** ja paina sitten **OK**.
- 2. Valitse ← ja →-näppäinten avulla **Fax Setting (Faxas.)** ja paina sitten **OK**.

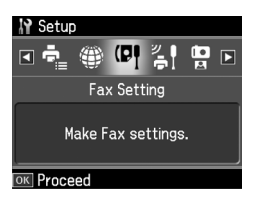

- 3. Valitse **OK**-näppäimellä **Speed Dial Setup (Lyh.val.as.)**.
- 4. Valitse **Create (Luo)** ja paina sitten **OK**. Luettelo käytettävissä olevista lyhytvalintanumeroista tulee näkyviin.

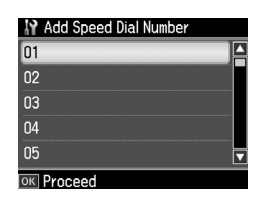

- 5. Valitse tai syötä lyhytvalintanumero, jonka haluat merkitä luetteloon. Voit tallentaa luetteloon enintään 60 numeroa.
- 6. Paina **OK**.
- 7. Kirjoita puhelinnumero ohjauspaneelin näppäimistöä käyttäen<br>(➡ "Ohjauspaneelin painikkeiden käyttäminen faksitilassa" sivulla 6). Voit syöttää enintään 64 merkkiä.
- 8. Paina **OK**.
- 9. Syötä lyhytvalintanumeron tunniste ohjauspaneelin näppäimistöä käyttäen (& "Ohjauspaneelin painikkeiden käyttäminen faksitilassa" sivulla 6). Voit syöttää enintään 30 merkkiä.
- 10.Paina **OK**. **Create (Luo)** -kohta tulee näkyviin uudelleen.
- 11.Jos haluat lisätä useampia lyhytvalintanimikkeitä, paina **OK** ja toista vaiheet 5–10.
- 12.Palaa ensimmäiseen näyttöön painamalla **Home**.

#### **Lyhytvalintanimikkeen muokkaaminen**

1. Valitse Speed Dial Setup (Lyh.val.as.) -valikosta **Edit (Muok)** ja paina sitten **OK**. Lyhytvalintaluetteloon tallennetut nu[merot tulevat näkyviin.](#page-5-0)

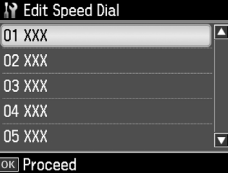

- 2. Valitse tai kirjoita lyhytvalintanumero, jota haluat muokata, ja paina sitten **OK**.
- 3. Muokkaa puhelinnumeroa käyttäen ohjauspaneelin näppäimistöä (**→** "Ohjauspaneelin painikkeiden käyttäminen faksitilassa" sivulla 6).
- 4. Paina **OK**.
- 5. Muokkaa lyhytvalintanumeron nimeä käyttäen ohjauspaneelin näppäimistöä (& "Ohjauspaneelin painikkeiden käyttäminen faksitilassa" sivulla 6).
- 6. Paina **OK**. **Edit (Muok)** -kohta tulee näkyviin uudelleen.
- 7. Palaa ensimmäiseen näyttöön painamalla **Home**.

#### **Lyhytvalintanimikkeen poistaminen**

1. Valitse Speed Dial Setup (Lyh.val.as.) -valikosta **Delete (Poista)** ja paina sitten OK. Lyhytvalintaluetteloon tallennetut numerot tulevat näkyviin.

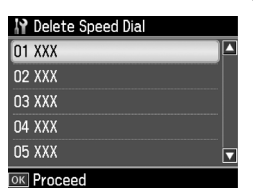

- 2. Valitse tai syötä lyhytvalintanumero, jonka haluat poistaa ja paina sitten **OK**.
- 3. Vahvistusviesti tulee näkyviin. Poista numero valitsemalla **Yes** ja paina sitten **OK**.

#### **Huomautus:**

Jos haluat peruuttaa numeron poiston, valitse **No** ja paina sitten **OK**.

4. Palaa ensimmäiseen näyttöön painamalla **Home**.

## *Ryhmävalintaluettelon laatiminen*

Ryhmävalintaluettelon avulla voit lähettää saman faksin helposti useille vastaanottajille.

Ennen numeron tallentamista ryhmävalintanumeroksi numero on tallennettava lyhytvalintanumeroksi. Voit tallentaa yhteensä 60 lyhyt- ja ryhmävalintanumeroa.

#### **Uuden ryhmävalintaluettelon laatiminen**

- 1. Valitse <-, ▶-, ▲- tai ▼-näppäimillä F **Setup (As.)** ja paina sitten **OK**.
- 2. Valitse ← ja →-näppäinten avulla **Fax Setting (Faxas.)** ja paina sitten **OK**.
- 3. Valitse **v**-näppäimellä **Group Dial Setup (Ryhm.val. asenn)** ja paina sitten **OK**.

4. Valitse **Create (Luo)** ja paina sitten **OK**. Luetteloon tallennetut ryhmävalintanumerot tulevat näkyviin.

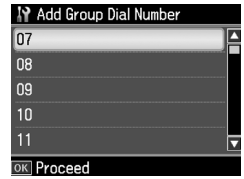

- 5. Valitse tai syötä ryhmävalintanumero, jonka haluat merkitä luetteloon.
- 6. Paina **OK**. Näytössä lukee **Enter Name (Kirj nimi)**.
- 7. Kirjoita ryhmävalintanumeroa vastaava nimi käyttäen numeronäppäimiä (enintään 30 merkkiä). Voit kirjoittaa numeronäppäinten avulla kirjaimet A– Z (isot tai pienet kirjaimet), numerot 0– 9 ja useita väli- ja erikoismerkkejä.
- 8. Paina **OK**.
- 9. Valitse lyhytvalintanumero, jonka haluat tallentaa ryhmävalintaluetteloon painamalla **▲**- tai ▼-näppäintä.

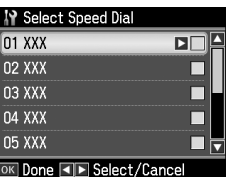

10.Lisää lyhytvalintanumero ryhmävalintaluetteloon painamalla .

#### **Huomautus:**

Jos haluat peruuttaa lyhytvalintanumeron lisäämisen ryhmävalintaluetteloon, paina <.

- 11.Lisää lyhytvalintanumeroita ryhmävalintaluetteloon toistamalla vaiheita 9–10. Voit tallentaa ryhmävalintaluetteloon enintään 30 lyhytvalintanumeroa.
- 12.Lopeta ryhmävalintaluettelon muokkaaminen painamalla **OK**.
- 13.Palaa ensimmäiseen näyttöön painamalla **Home**.

#### **Ryhmävalintanumeron muokkaaminen**

- 1. Valitse Group Dial Setup (Ryhm.val. asenn) -valikosta **Edit (Muok)** ja paina sitten OK. Luetteloon tallennetut ryhmävalintanumerot tulevat näkyviin.
- 2. Valitse tai syötä ryhmävalintanumero, jota haluat muokata.
- 3. Muokkaa ryhmävalintaluetteloa toistamalla edellisen osan vaiheita 6– 13.

#### **Ryhmävalintanumeron poistaminen**

- 1. Valitse Group Dial Setup (Ryhm.val. asenn) -valikosta **Delete (Poista)** ja paina sitten **OK**. Luetteloon tallennetut ryhmävalintanumerot tulevat näkyviin.
- 2. Valitse tai syötä ryhmävalintanumero, jonka haluat poistaa, ja paina sitten **OK**.
- 3. Vahvistusviesti tulee näkyviin. Poista numero valitsemalla **Yes** ja paina sitten **OK**.

#### **Huomautus:**

Jos haluat peruuttaa numeron poiston, valitse **No** ja paina sitten **OK**.

4. Palaa ensimmäiseen näyttöön painamalla **Home**.

# <span id="page-10-1"></span><span id="page-10-0"></span>**Valokuvien tai asiakirjojen lähettäminen**

## **Alkuperäisten asiakirjojen käsittely**

Faksatessasi asiakirjoja voit valita asiakirjojen luk[emisen joko lasitason tai](#page-14-0)  [automaattisen arkinsyöttölaitteen kautta.](#page-14-0)  [Katso](#page-14-0) *Peruskäyttöoppaan* kohta "Alkuperäisten asiakirjojen asettaminen".

# **Paperin käsittely**

<span id="page-10-2"></span>Ennen faksien vastaanottamista varmista, että arkinsyöttölaitteessa on A4-kokoista tavallista tulostuspaperia. Katso *Peruskäyttöoppaan* kohta Paperin lataaminen. Varmista myös, että Auto Reduction (Autopien.) - kohdan asetus on **On (Päällä)** (→ "Lähetys- ja vastaanottoasetusten valitseminen" sivulla 15).

#### **Huomautus:**

<span id="page-10-3"></span>Jos vastaanotettavat faksisivut ovat suurempia kuin A4, faksin kokoa pienennetään siten, että se mahtuu A4-sivulle, tai sivut tulostetaan useammalle arkille valitsemistasi Auto Reduction (Autopien.) -asetuksista riippuen.

# **Faksien lähettäminen**

Ennen faksin lähettämistä aseta alkuperäinen asiakirja lasitasolle tai automaattiseen arkinsyöttölaitteeseen. Lähetä faksi syöttämällä faksinumero, valitsemalla edellinen faksinumero uudelleen tai valitsemalla numero lyhytvalintaluettelosta.

## *Faksinumeron syöttäminen tai edellisen faksinumeron valitseminen uudelleen*

1. Valitse **Home-näppäimellä**  $\otimes$  **Fax** ja paina sitten **OK**.

#### **Huomautus:**

Jos asetat alkuperäisen asiakirjan automaattiseen asiakirjansyöttölaitteeseen, -kuvake tulee näkyviin.

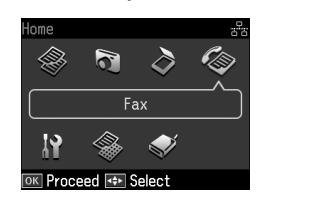

Suomi

2. Syötä faksinumero numeronäppäimiä käyttämällä. Voit syöttää enintään 64 numeroa.

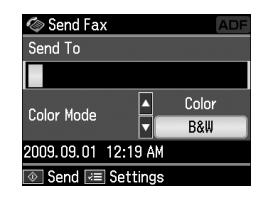

Jos haluat valita viimeksi käyttämäsi faksinumeron uudelleen, paina [**Redial/Pause**]-näppäintä faksinumeron syöttämisen sijaan. Viimeksi käytetty fa[ksinumero tulee](#page-12-0)  [näkyviin laitteen näyttöö](#page-12-0)n.

#### **Huomautus:**

- ❏ Jos haluat vaihtaa Color Mode (Väritila) -asetusta, valitse ▲- ja ▼-näppäimillä **Color (Väri)** tai **B&W (MV)**.
- ❏ Jos haluat muuttaa tarkkuutta tai kontrastia, tuo  $\equiv$  Menu -näppäintä painamalla esiin **Fax Send Settings (Faxin lähetysaset.)** ja paina **OK**. Valitse ▲- ja ▼-näppäinten avulla kohde, jota haluat muuttaa ja paina sitten >. Voit asettaa tai muuttaa näitä asetuksia.
- ❏ Voit myös määritellä ajan, jolloin haluat faksin lähtevän (→ "Lähetyksen ajastaminen" sivulla 13)
- 3. Paina **OK**. Lähetyksen tietoruutu tulee näkyviin.
- 4. Paina  $\otimes$  **Start**.

#### **Huomautus:**

- ❏ Koska värifakseja ei voi tallentaa laitteen muistiin, laite valitsee faksinumeron ja lähettää asiakirian heti, jos värillinen lähetys on käytössä.
- ❏ Jos vastaanottajan faksilaite tulostaa vain mustavalkoisia fakseja, faksisivut lähetetään automaattisesti mustavalkoisina riippumatta siitä, valitsetko **Color (Väri)** vai **B&W (MV)**.
- ❏ Jos haluat peruuttaa faksin lähetyksen, voit milloin tahansa painaa y **Stop/Clear**.
- 5. Jos käytät lasitasoa, seuraava ilmoitus tulee näkyviin, kun alkuperäinen asiakirja on luettu.

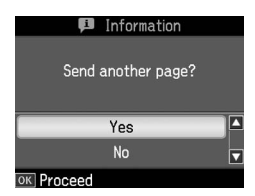

Jos haluat faksata toisen sivun, valitse **▲**- ja ▼-näppäimillä Yes, avaa lasitason kansi, poista ensimmäinen asiakirja, aseta uusi asiakirja sen tilalle ja sulje kansi. Faksaa seuraava sivu painamalla **OK**. Toista nämä vaiheet kaikkien muidenkin faksattavien sivujen kohdalla.

Jos et halua faksata toista sivua, valitse u- ja d-näppäimillä **No**.

#### **Huomautus:**

- ❏ Jos faksinumero on varattu tai muita yhteysongelmia ilmenee, uudelleensoittotiedot tulevat näkyviin ja laite soittaa numeroon uudelleen minuutin kuluttua. Odota, että laite soittaa uudelleen, tai paina [**Redial/Pause**] soittaaksesi uudelleen heti.
- ❏ Laite lähettää tähän mennessä skannatut sivut 20 sekunnin kuluttua.

## *Lyhyt- ja ryhmävalintanumerot*

1. Valitse **Home-näppäimellä**  $\otimes$  **Fax** ja paina sitten **OK**.

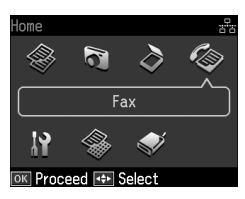

- 2. Valitse  $\blacktriangleright$  **Speed Dial/Group Dial/Backspace**]-näppäimellä **Speed Dial List (Lyh.val.luett.)** tai **Group Dial List (Ryhmäval.luett.)**.
- 3. Valitse  $\blacktriangle$  ja  $\nabla$ -näppäimillä numero, johon haluat lähettää ja paina sitten **OK**.

Paina **OK**. Lähetyksen tietoruutu tulee näkyviin.

4. Faksaa asiakirja toistamalla edellisen kohdan vaiheet 4–5.

#### **Huomautus:**

Jos käytät ryhmävalintaluetteloa, vain B&W (MV) -asetus on käytettävissä.

## *Lähetys useisiin numeroihin*

Useisiin numeroihin lähetyksen avulla voit lähettää saman faksin useisiin numeroihin käyttäen lyhyt- ja ryhmävalintoja tai näppäilemällä puhelinnumerot. Voit lähettää faksin enintään 30 eri numeroon.

- 1. Valitse **Home-näppäimellä**  $\otimes$  **Fax** ja paina sitten **OK**.
- 2. Paina  $\mathcal{Z}$  **Menu**
- 3. Valitse -näppäimellä **Broadcast Fax (Lähetysfax)** ja paina sitten **OK**. Jos et halua syöttää puhelinnumeroa suoraan, siirry vaiheeseen 6.
- 4. Paina ▶, jos haluat lisätä puhelinnumeroita numeronäppäimistöllä.
- 5. Paina **OK**. Jos haluat lisätä useampia puhelinnumeroita, paina  $\nabla$  ja toista vaiheet 4–5.
- 6. Valitse [**Speed Dial/Group Dial/Backspace**]-näppäimellä Speed Dial List (Lyh.val.luett.) -valikko. Jos et halua käyttää lyhytvalintaa, siirry vaiheeseen 8.
- 7. Valitse ▲- ja ▼-näppäinten avulla valintanumero ja lisää sitten puhelinnumero painamalla  $\blacktriangleright$ . Seuraava näyttö tulee näkyviin. Lisää toinen valintanumero toistamalla nämä vaiheet.

#### **Huomautus:**

Jos haluat peruuttaa valinnan lisäämisen,  $paina$   $\blacktriangleleft$ .

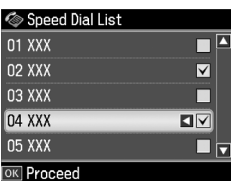

- 8. Valitse *MA*<sup>2</sup><sup>2</sup><sup>2</sup><sup>2</sup> [Speed Dial/Group **Dial/Backspace**]-näppäimellä Group Dial List (Ryh.val.luettelo) -valikko. Jos et halua käyttää ryhmävalintaa, siirry vaiheeseen 10.
- 9. Valitse ▲- ja ▼-näppäinten avulla valintanumero ja lisää sitten puhelinnumero painamalla $\blacktriangleright$ . Seuraava näyttö tulee näkyviin. Lisää toinen valintanumero toistamalla nämä vaiheet.

#### **Huomautus:**

Jos haluat peruuttaa valinnan lisäämisen, paina  $\blacktriangleleft$ .

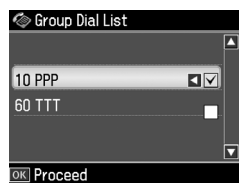

10.Paina **OK**. Vahvistusviesti tulee näkyviin. Jos haluat muuttaa valinnan numeroa, paina y **Back** [ja toista vaiheet](#page-10-3)  [4–10.](#page-10-3)

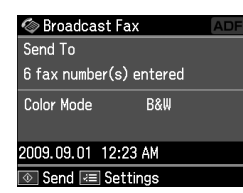

#### <span id="page-12-0"></span>**Huomautus:**

Et voi muuttaa väritilaa, kun käytät usean faksin lähetystä.

11.Suorita kohdan "Faksinumeron syöttäminen tai e[dellisen faksinumeron](#page-10-3)  [valitseminen uudelleen" sivulla 11](#page-10-3)  [vaiheet 4–5.](#page-10-3)

#### **Huomautus:**

Jos käytät usean faksin lähetystä, vain B&W (MV) -asetus on käytettävissä.

## *Lähetyksen ajastaminen*

Voit määritellä ajan, jolloin haluat faksin lähtevän.

- 1. Suorita kohdan Faksinumeron syöttäminen tai edellisen faksinumeron valitseminen (→ "Faksinumeron syöttäminen tai edellisen faksinumeron valitseminen uudelleen" sivulla 11) vaiheet 1–2. Voit valita numerot myös lyhyt- ja ryhmävalintaluetteloiden avulla.
- 2. Valitse *i*≡ **Menu** -näppäimellä **Fax Send Settings (Faxin lähetysaset.)** ja paina sitten **OK**.
- 3. Valitse ▲- ja ▼-näppäinten avulla **Delayed Fax (Läh. fax myöh.)** ja paina sitten  $\blacktriangleright$ .
- 4. Valitse ▲ ja ▼-näppäinten avulla On **(Päällä)**.
- 5. Valitse faksin lähetysaika ja paina **OK**.

6. Kun palaat **Delayed Fax (Läh. fax myöh.)** -kohtaan, paina **OK**.

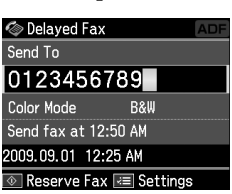

#### 7. Varaa faksi painamalla  $\Phi$  Start.

Kun asiakirja on skannattu, se faksataan määrittelemänäsi ajankohtana.

#### **Huomautus:**

Jos haluat peruuttaa faksin lähetyksen määrittämänäsi aikana, paina y **Stop/Clear**.

## *Faksien lähettäminen yhdistetystä puhelimesta*

Jos laitteeseen on yhdistetty puhelin, voit lähettää faksin sen jälkeen, kun olet muodostanut yhteyden puhelimella.

- 1. Aseta alkuperäinen asiakirja arkinsyöttölaitteeseen tai lasitasolle.
- 2. Va[litse numero laitteeseen yhdistetystä](#page-10-3)  [puhelimesta. Seuraava näyttö tulee](#page-10-3)  [näkyviin.](#page-10-3)

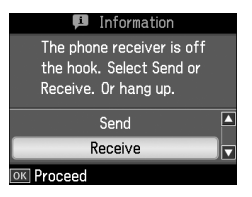

- 3. Valitse **Send (Läh)** ja paina sitten **OK**.
- 4. Suorita kohdan Faksin lähettäminen (& "Faksinumeron syöttäminen tai edellisen faksinumeron valitseminen uudelleen" sivulla 11) kohdat 4–5.
- 5. Lopeta puhelu.

#### **Huomautus:**

Jos haluat peruuttaa faksin lähetyksen, voit milloin tahansa painaa @ Stop/Clear.

## **Faksien vastaanottaminen**

<span id="page-13-0"></span>Voit vastaanottaa fakseja kolmella tavalla.

## *Faksien vastaanottaminen automaattisesti*

Auto Answer -tilassa ollessaan laite vastaanottaa ja tulostaa faksit automaattisesti.

- 1. Lataa arkinsyöttölaitteeseen A4-kokoista tavallista paperia.
- 2. Paina [**Auto Answer/Space**] ja kytke Auto Answer päälle.

## *Faksien vastaanottaminen manuaalisesti*

Jos laitteeseen on yhdistetty puhelin ja Auto Answer -tila on poissa päältä, voit vastaanottaa faksin sen jälkeen, kun olet muodostanut yhteyden puhelimen avulla.

- 1. Lataa arkinsyöttölaitteeseen A4-kokoista tavallista paperia.
- 2. Kun puhelin soi, vastaa tulostimeen yhdistettyyn puhelimeen. Seuraava näyttö tulee näkyviin.

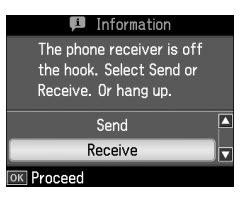

- 3. Valitse **Receive (Vast.)** ja paina sitten **OK**.
- 4. Vastaanota faksi painamalla  $\otimes$  **Start** ja aseta puhelimen kuuloke paikalleen.
- 5. Tulosta faksit painamalla **OK**.

#### *Faksien vastaanottaminen faksipalvelusta (Vastaanotto pollaamalla)*

Tämän toiminnon avulla voit vastaanottaa toisen osapuolen faksilaitteeseen tallennetut itsellesi osoitetut faksit.

- 1. Lataa arkinsyöttölaitteeseen A4-kokoista tavallista paperia.
- 2. Valitse **Home-näppäimellä** <sup>E</sup> **Fax** ja paina sitten **OK**.
- **3. Paina ≥ Menu. Fax Send Settings (Faxin lähetysaset.)** tulee näkyviin.
- 4. Paina -näppäintä kahdesti valitaksesi **Poll to Receive (Vast.ot. poll.)** ja paina sitten **OK**.

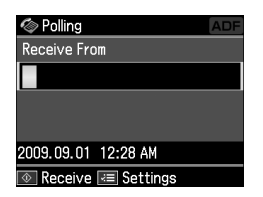

- 5. Kirjoita pollattava faksinumero. Voit valita numerot myös **Speed Dial (Lyh.val.)**- tai **Redial**-toiminnon avulla.
- 6. Aloita lähetys painamalla  $\Phi$  Start.

## <span id="page-14-0"></span>**Lähetys- ja vastaanottoasetusten valitseminen**

#### **Huomautus:**

Määritykset vaihtelevat alueen mukaan ja näytöllä näkyvät arvot voivat poiketa seuraavassa luettelossa esitetyistä.

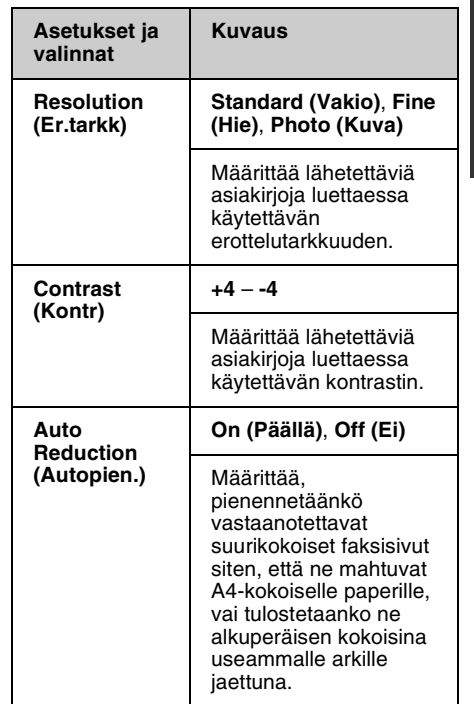

Suomi

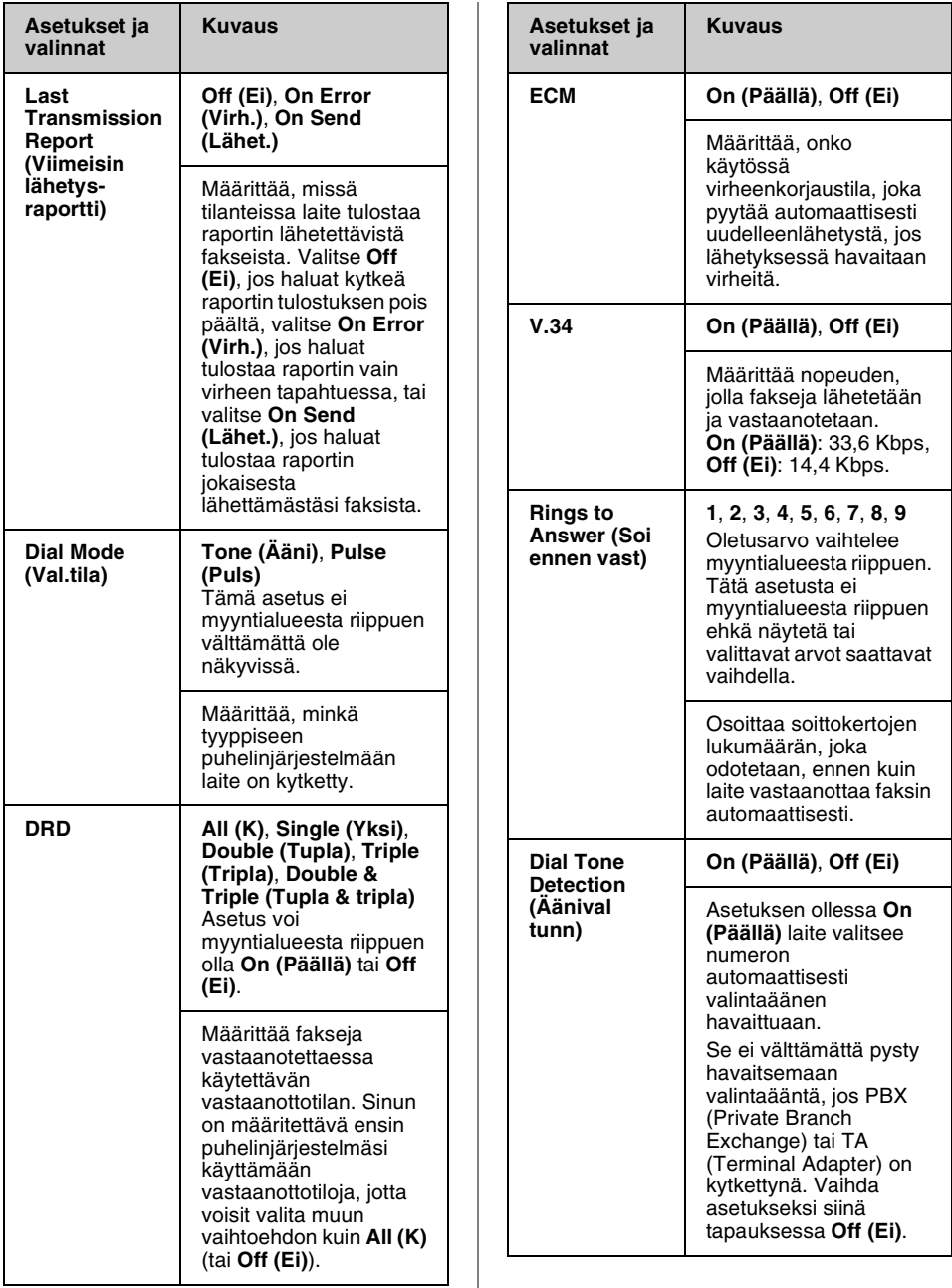

# <span id="page-16-0"></span>**Raporttien tulostaminen**

- 1. Lataa tavallista paperia arkinsyöttölaitteeseen.
- 2. Valitse **Home**-näppäimellä  $\otimes$  **Fax** ja paina sitten **OK**.
- 3. Paina  $\equiv$  **Menu**.
- 4. Valitse ← ja →-näppäinten avulla **Fax Report (Faxraportti)** ja paina sitten **OK**.

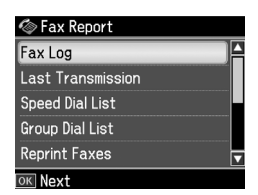

- 5. Valitse jokin seuraavista asetuksista
	- ▲ ja v-näppäinten avulla:
	- ❏ Fax Log (Faxloki)
	- ❏ Last Transmission (Viim. lähetys)
	- ❏ Speed Dial List (Lyh.val.luett.)
	- ❏ Group Dial List (Ryhmäval.luett.)
	- ❏ Reprint Faxes (Tul. fax uud.)
	- ❏ Protocol Trace (Prot. jäljitys)
- 6. Paina **OK**.
- 7. Jos valitset jonkin muun asetuksen kuin **Fax Log (Faxloki)**, siirry vaiheeseen 8. Tulosta faksiloki painamalla **OK**.

#### **Huomautus:**

Voit tarkistaa faksilokin myös nestekidenäytöstä.

Valitse d-näppäimellä **View (Näky)** ja paina sitten **OK**. Selaa tietojen välillä ← tai →-näppäimellä.

- 8. Tulosta haluamasi raportti painamalla x **Start**.
- 9. Palaa ensimmäiseen näyttöön painamalla **Home**.

# <span id="page-17-1"></span><span id="page-17-0"></span>**Ongelmanratkaisu**

Tietoja tulostimen käyttämisestä tietokoneen kanssa on *Peruskäyttöoppaassa* ja käytönaikaisessa *Käyttöoppaassa*.

# **V[irhesanomat](#page-4-0)**

<span id="page-17-2"></span>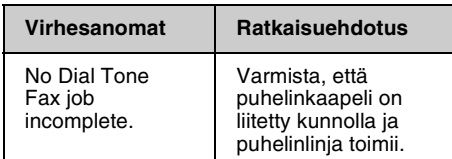

Tarkista faksiyhteyden tila **Check Fax Connection (Tarkista faksiyhteys)** -valikon avulla

(**→** "Faksiyhteyden tarkistaminen" sivulla 5).

# **Ongelmat ja ratkaisut**

## *Faksausongelmat*

- ❏ Jos faksin lähettämisessä ilmenee ongelmia, varmista, että puhelinjohto on kytketty oikein, ja tarkista, että puhelinlinja toimii kytkemällä puhelin siihen. Varmista myös, että faksin vastaanottajan laite toimii ja että sen virta on kytketty päälle.
- ❏ Jos faksin vastaanottamisessa ilmenee ongelmia, varmista, että paperi on asetettu oikein, puhelinjohto on kytketty oikein ja että puhelinlinja toimii.
- ❏ Jos olet kytkenyt laitteen laajakaistakäytössä olevaan puhelinlinjaan, linjaan on asennettava DSL-suodatin, tai faksin käyttö ei onnistu. Pyydä suodatin laajakaistaoperaattoriltasi.

❏ Jos puhelinlinjassa on kohinaa tai muita häiriöääniä, kytke **V.34**-asetus pois päältä ja yritä faksaamista<br>uudelleen (➡ "Lähetys- ja vastaanottoasetusten valitseminen" sivulla 15). Jos ongelma jatkuu, kytke **ECM**-virheenkorjausasetus pois päältä ja yritä uudelleen.

## *Oletusasetusten palauttaminen*

- 1. Valitse < –, ► –, ▲ tai ▼-näppäimillä F **Setup (As.)** ja paina sitten **OK**.
- 2. Valitse <- näppäimellä Restore Default **Settings (Pal. oletusasetukset)** ja paina sitten **OK**.
- 3. Valitse jokin seuraavista asetuksista
	- $\blacktriangle$  ja  $\blacktriangledown$ -näppäinten avulla:
	- ❏ Reset Fax Send/Receive Settings (Palauta fax läh-/vast.otto- asetuk)
	- ❏ Reset Fax Data Settings (Palauta faksin data-aset.)
	- ❏ Reset Network Settings (Palauta verkkoasetukset)
	- ❏ Reset All except Network & Fax Settings (Palauta kaikki paitsi verkko- ja faksiaset)
	- ❏ Reset All Settings (Palauta kaikki aset.)
- 4. Palauta valitsemasi asetukset painamalla **OK**.
- 5. Valitse u-näppäimellä **Yes** ja paina sitten **OK** palauttaaksesi oletusasetukset.

#### **Huomautus:**

Jos haluat peruuttaa oletusasetusten palautuksen, valitse No ja paina sitten **OK**.

6. Palaa ensimmäiseen näyttöön painamalla **Home**.

## <span id="page-18-1"></span><span id="page-18-0"></span>**Tärkeitä turvallisuusohjeita**

Lue nämä turvallisuusohjeet ennen tulostimen käyttöä ja noudata niitä tulostinta käyttäessäsi.

- ❏ Käytä vain tulostimen mukana toimitettavaa virtajohtoa. Muun johdon käyttäminen saattaa aiheuttaa tulipalon tai sähköiskun. Älä käytä johtoa minkään muun laitteen kanssa.
- ❏ Varmista, että virtajohto täyttää kaikki olennaiset paikalliset turvallisuusmääräykset.
- ❏ Käytä ainoastaan tyyppikilven mukaista virtalähdettä.
- ❏ Sijoita tulostin lähelle seinäpistorasiaa niin, että sen pistoke on helppo irrottaa.
- ❏ Älä anna virtajohdon vahingoittua tai hankautua.
- ❏ Varmista, ettei kaikkien jatkojohtoon tai seinäpistorasiaan kytkettyjen laitteiden yhteenlaskettu ampeerimäärä ylitä määritettyä ampeeriarvoa.
- ❏ Älä sijoita laitetta paikkaan, jossa se on altis nopeille lämpötilan tai kosteuden vaihteluille, iskuille, tärinälle, pölylle tai suoralle auringonvalolle.
- ❏ Älä tuki tai peitä kotelossa olevia aukkoja äläkä työnnä esineitä siinä oleviin rakoihin.
- ❏ Sijoita tulostin tasaiselle, tukevalle alustalle, joka on joka suuntaan laitetta leveämpi. Laite ei toimi oikein, jos sitä kallistetaan tai se on vinossa. Varmista riittävä ilmanvaihto sijoittamalla tulostin siten, että laitteen takaosan ja seinän väliin jää vähintään 10 cm:n tila.
- ❏ Älä avaa skanneriyksikköä kopioinnin, tulostuksen tai skannauksen aikana.
- ❏ Älä kosketa tulostimen sisällä olevaa valkoista lattakaapelia.
- ❏ Älä läikytä nestettä tulostimen päälle.
- ❏ Älä käytä syttyviä kaasuja sisältäviä aerosoleja tulostimessa tai sen ympäristössä. Kaasut voivat aiheuttaa tulipalon.
- ❏ Ellei ohjeissa erityisesti toisin mainita, älä yritä huoltaa tulostinta itse.
- ❏ Irrota tulostin pistorasiasta ja toimita se ammattitaitoisen huoltohenkilökunnan huollettavaksi seuraavissa tapauksissa: virtajohto tai -pistoke on vaurioitunut; nestettä on päässyt tulostimen sisään; tulostin on pudonnut tai kotelo vaurioitunut; tulostin ei toimi normaalisti tai sen toiminnassa on tapahtunut huomattava muutos.
- ❏ Älä säilytä tai kuljeta tulostinta vinossa, pystyasennossa, kyljellään tai ylösalaisin. Muussa tapauksessa kasetista saattaa valua mustetta.
- ❏ Varo jättämästä sormiasi puristuksiin, kun suljet skannerin.
- ❏ Älä paina lasitasoa liian voimakkaasti asettaessasi alkuperäisiä asiakirjoja sen päälle.
- ❏ Älä aseta automaattiseen arkinsyöttölaitteeseen mitään muuta kuin asiakirjoja.

## *Puhelimen käyttöön liittyviä turvallisuusohjeita*

Vähentääksesi tulipalon, sähköiskun ja henkilövahinkojen vaaraa käyttäessäsi puhelinta noudata aina perusturvallisuusohjeita, muun muassa seuraavia:

- ❏ Älä käytä laitetta veden läheisyydessä.
- ❏ Vältä puhelimen käyttöä ukonilman aikana. Salama voi aiheuttaa sähköiskun.
- ❏ Älä ilmoita kaasuvuodosta puhelimella vuodon välittömässä läheisyydessä.
- ❏ Pidä tämä opas helposti saatavilla tulevaa tarvetta varten.

#### **Käyttäjille Uudessa-Seelannissa:**

Yleisvaroitus:

Päätelaitteen saama Telepermit-merkki osoittaa ainoastaan sen, että Telecom on hyväksynyt laitteen vastaavan vähimmäisvaatimuksia, jotka vaaditaan sen verkkoon kytkemiseksi. Se ei tarkoita, että Telecom suosittelee tuotteen käyttämistä, eikä se anna minkäänlaista takuuta. Ennen kaikkea se ei anna vakuuksia, että tuote toimii joka suhteessa oikein muun Telepermit-hyväksynnän saaneen laitteen kanssa, joka on erityyppinen tai -mallinen, eikä se merkitse, että tuote olisi yhteensopiva kaikkien Telecomin verkkopalvelujen kanssa.

## <span id="page-19-0"></span>**Muistiin tallennetut henkilökohtaiset tiedot**

Voit tallentaa laitteen muistiin nimiä ja puhelinnumeroita, ja ne pysyvät tallessa silloinkin, kun virta kytketään pois päältä.

Suosittelemme, että suoritat seuraavat toimenpiteet tyhjentääksesi muistin siinä tapauksessa, että luovutat laitteen jollekulle muulle, tai kun hävität laitteen.

## *Muistin tyhjentäminen*

- 1. Valitse  $\blacktriangle$ -,  $\blacktriangleright$ -,  $\blacktriangle$  tai  $\nabla$ -näppäimillä F **Setup (As.)** ja paina sitten **OK**.
- 2. Valitse <- näppäimellä Restore Default **Settings (Pal. oletusasetukset)** ja paina sitten **OK**.

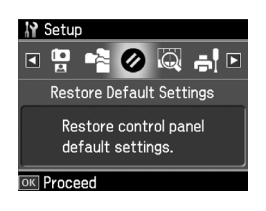

3. Valitse  $\blacktriangle$ - ja  $\nabla$ -näppäinten avulla **Reset All Settings (Palauta kaikki aset.)** ja paina sitten **OK**.

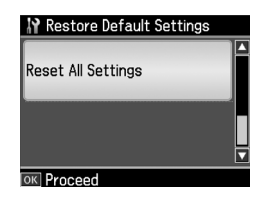

4. Valitse u-näppäimellä **Yes** ja paina sitten **OK** palauttaaksesi kaikki asetukset.

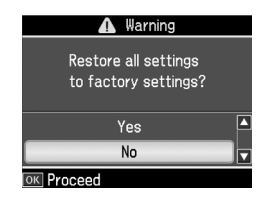

5. Valitse **▲**-näppäimellä **Yes** ja paina sitten **OK** vahvistukseksi.

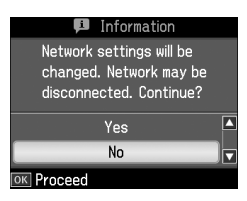

Kaikki muistiin tallennetut tiedot poistetaan.

# Suomi

# <span id="page-20-0"></span>**Faksitilan valikkoluettelo**

Fax-valikko Fax-tilassa ja Fax Settings (Faxas.) Setup (As.) -tilassa.

## *Faksitila*

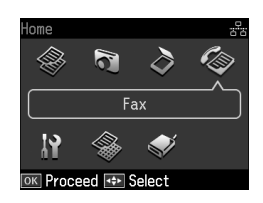

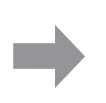

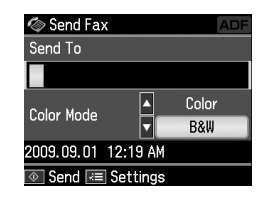

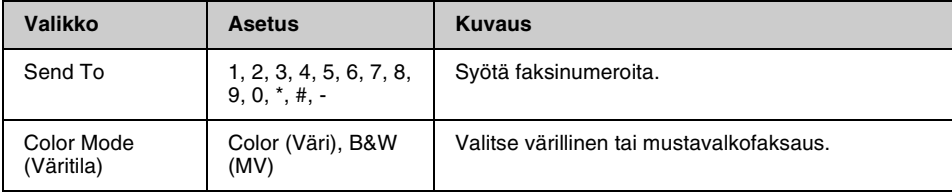

## **Fax Send Settings (Faxin lähetysaset.) faksitilassa**

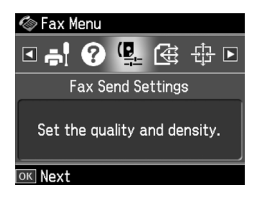

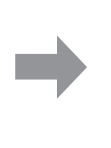

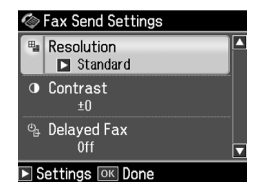

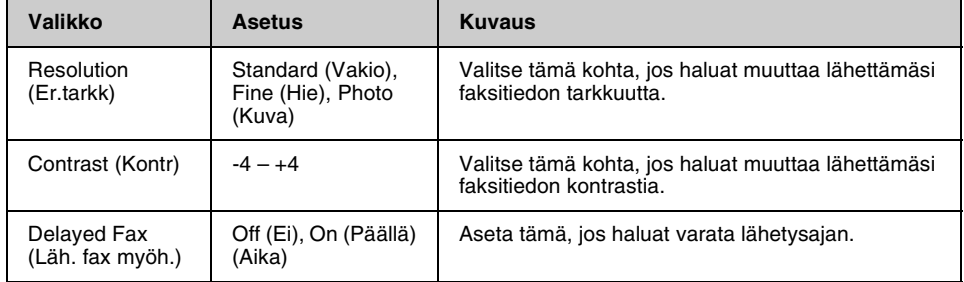

## **Broadcast Fax (Lähetysfax) faksitilassa**

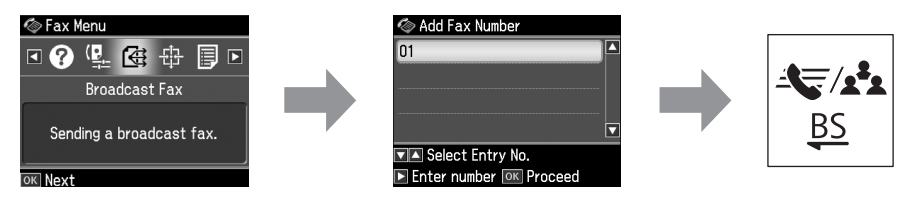

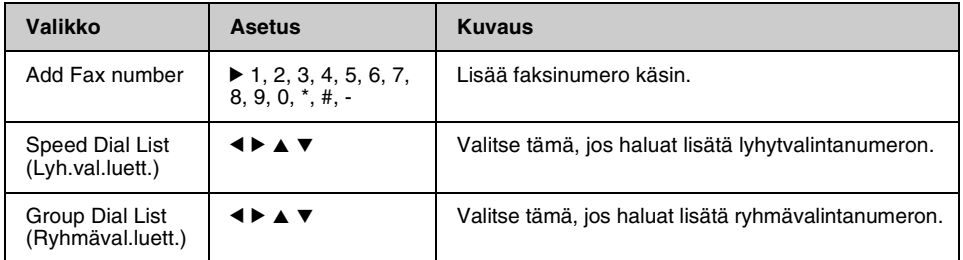

## **Poll to Receive (Vast.ot. poll.) faksitilassa**

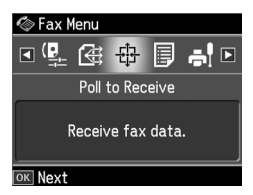

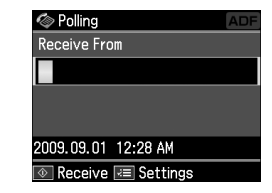

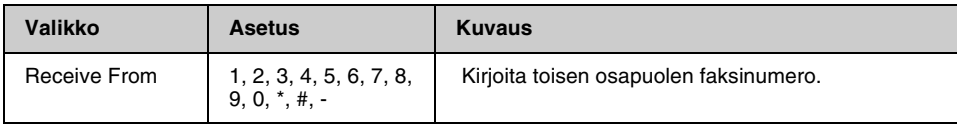

## **Fax Report (Faxraportti) faksitilassa**

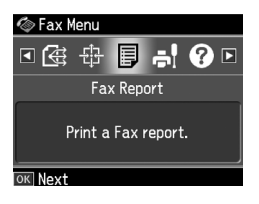

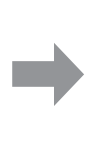

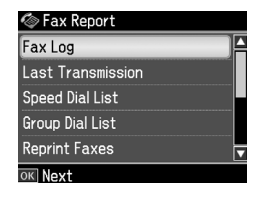

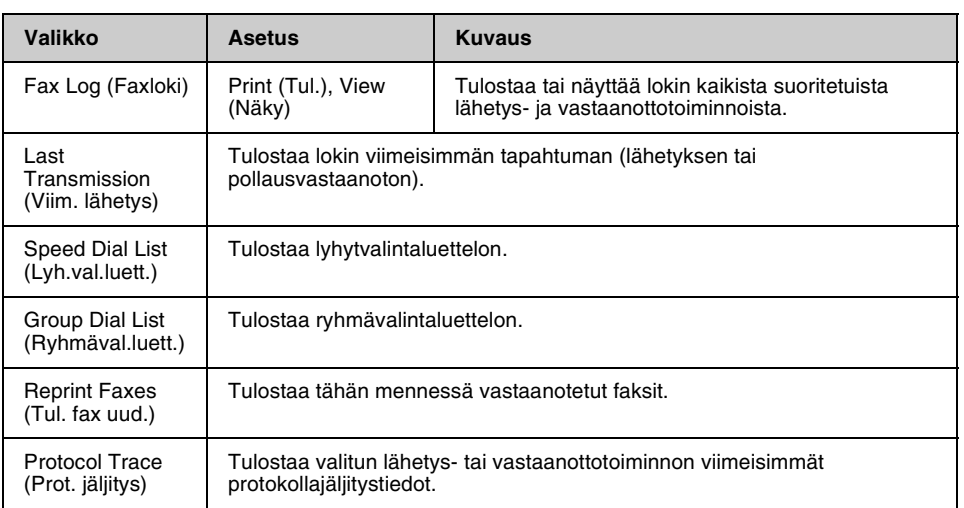

## *Asetustila*

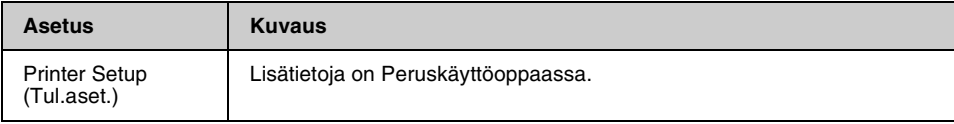

## **Fax Setting (Faxas.) Setup (As.) -tilassa**

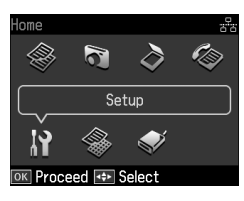

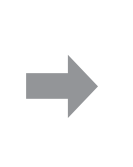

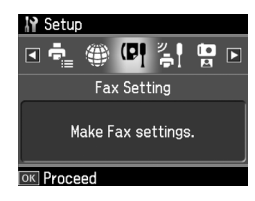

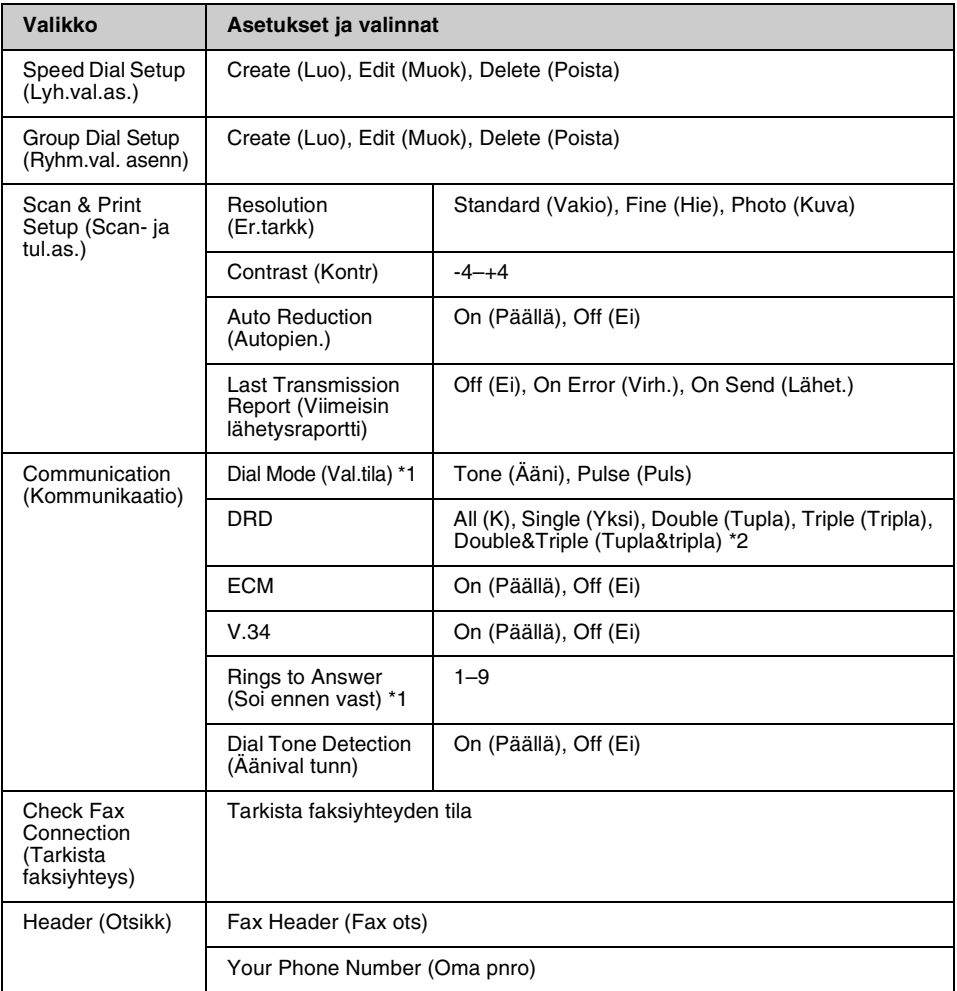

\*1 Tätä asetusta ei myyntialueesta riippuen ehkä näytetä tai valittavat arvot saattavat vaihdella.

\*2 Tämä asetus on myyntialueesta riippuen On (Päällä) tai Off (Ei).

## **Restore Default Settings (Pal. oletusasetukset) Setup (As.) -tilassa**

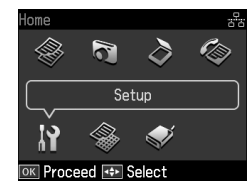

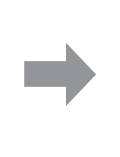

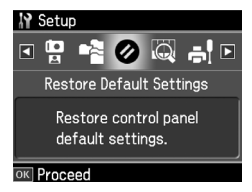

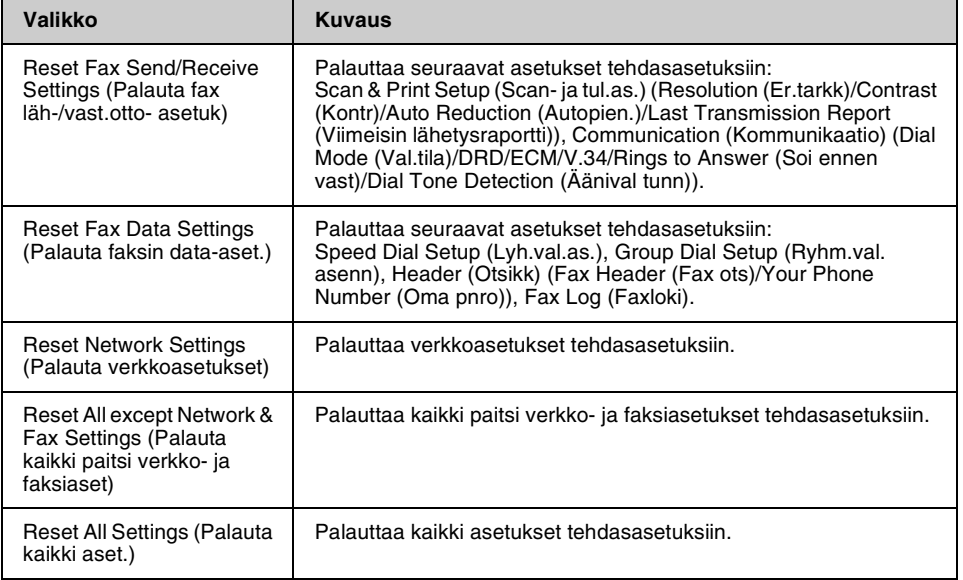

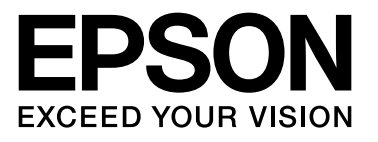

Copyright © 2009 Seiko Epson Corporation. All rights reserved.